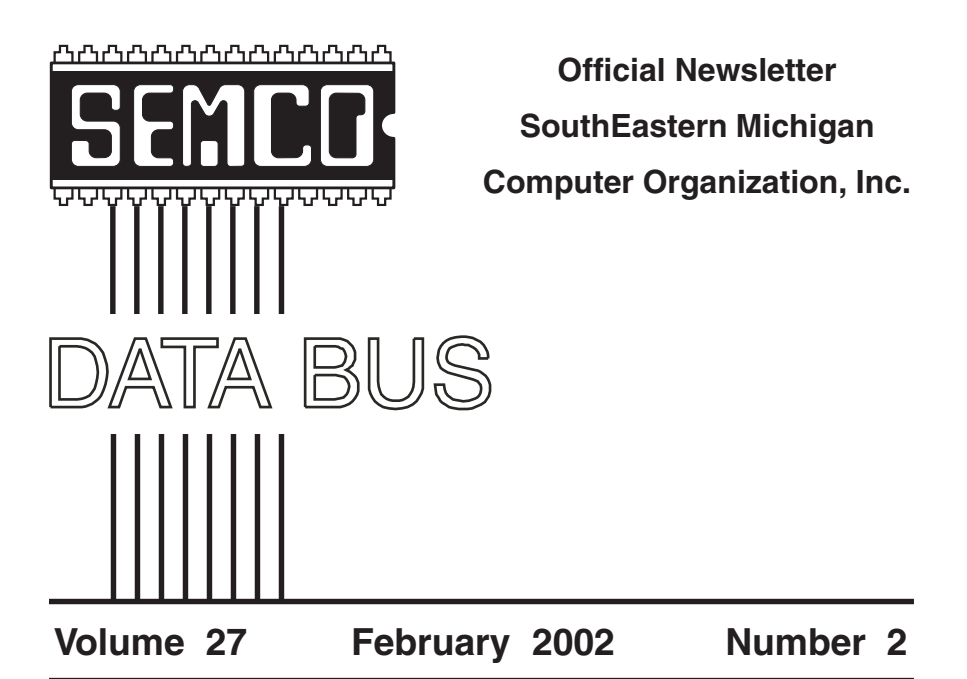

# **IN THIS ISSUE**

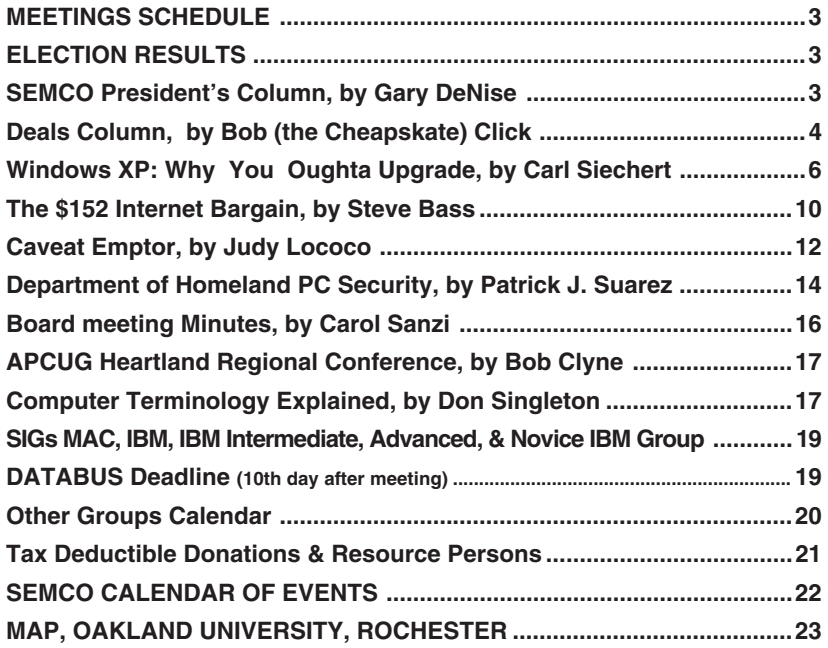

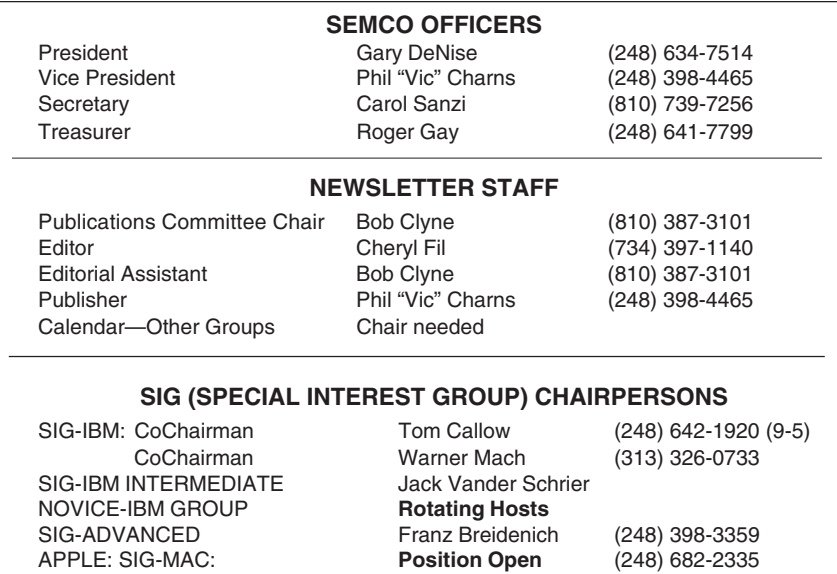

The SouthEastern Michigan Computer Organization, Inc. (SEMCO) is a non-profit, 501(c)(3), group dedicated to providing information, education and a forum to computer users (professional and amateur) and other interested individuals. Membership in SEMCO is open to all individuals 18 years or older. Persons under 18 years may become members through the sponsorship of a parent or guardian. Dues of \$30/year include monthly DATA BUS, access to SEMCO's Message Service, and free personal ads.

> **All SEMCO correspondence should be addressed to SEMCO - P.O. Box 707 - Bloomfield Hills, MI 48303-0707** Website: **<http://www.semco.org>** E-mail: **[semco@oakland.edu](mailto:semco@oakland.edu)**

General information: (voice) answering device in Royal Oak **(248) 398-7560**

DATA BUS is published monthly by SEMCO as its official newsletter. **Mail DATA BUS newsletter copy to: Cheryl Fil, Editor, 740 Sutten, Canton, MI 48188-1283; or e-mail to: [cher\\_mi@hotmail.com](mailto:cher_mi@hotmail.com).** Editor is responsible for contents and control of the DATA BUS. Materials published herein may be used for non-commercial purposes only, without further permission of SEMCO or the authors, except as noted & including author and source, i.e. DATA BUS, and issue date. Entire contents copyright © 2002, SouthEastern Michigan Computer Organization, Inc.

SEMCO does not condone in any way the illegal copying of copyrighted computer programs and will not tolerate such practice at any club function.

Your mailing label and membership cards list the month and year your membership expires. A DUES DUE message may appear on the newsletter back cover page two months before your subscription expires. Newsletters will not be sent after the month of expiration. Back issues may not be available. Renew your membership as early as possible to avoid missing any newsletters.

This publication was created using Adobe PageMaker 6.5 Plus, donated by Adobe Systems, Inc.

# <span id="page-2-2"></span><span id="page-2-0"></span>**SEMCO MEETINGS Sunday, February 10, 2002**

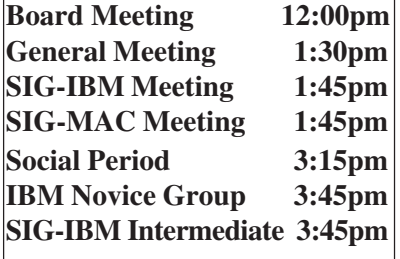

## <span id="page-2-1"></span>**ANNUAL ELECTION RESULTS**

**President: Gary DeNise** 21 votes

Bob Clyne, 1 write-in vote

**Vice President: Phil Charns,** 22 votes

**Secretary: Carol Sanzi** 22 votes

**Treasurer: Roger Gay** 20 votes

Tom Callow, 1 write in vote Larry Chenault, 1 write in vote

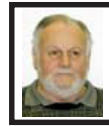

# **Gary DeNise SEMCO President**

On 10/16/2001 Bob Clyne made me aware of a software product by Gobe Software,Inc. 917 SW Oak Street, Portland, OR 97205. <[www.gobe.com>](http://www.gobe.com).

 Bob Click has also mentioned this product in his column. (Jan 2002 DATA BUS).

The software is **gobeProductive** "All-in-One" Next-Generation Productivity Package for Microsoft Windows. The Suggested Retail Price is 124.95.

See Bob Click's column this month for some special pricing information. The software includes:

-Word processing and page layout with features such as styles, live linked frames, sections, table creation and editing, output to web and to PDF, independent views of documents and multiple undo. gobeProductive reads and writes Microsoft Word file-format documents.

-Full-featured spreadsheets with 3D charting and powerful features such as multiple spreadsheets linked together in one document and named ranges that can be referenced in text documents. **gobeProductive** reads and writes Microsoft Excel file-format documents.

-Graphics and illustration with features like anti-aliased graphics, multiple independent layers, definable gradients, element grouping and transparency.

·Image processing & photo manipulation with features like magic wand and multiple plug-in effects.

 -Presentations with special-effect transitions.

## **Gobe Family License**

Gobe Productive is sold with the "Gobe Family License" allowing owners to install gobeProductive on every computer in the home, as well as on one computer at work. A certificate explaining this licensing policy to employers is included in the packaging.

<span id="page-3-0"></span>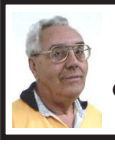

**DEALS COLUMN from the Deals Guy Greater Orlando Computer UG** *by Bob "The Cheapskate" Click*

#### **Who's Foreign?**

Two months ago I included an item with the intention of promoting "Buy American." One of my proofreaders had concerns that since the column is international, I might offend some people. His concern was well taken, but I'll explain why I went ahead. I guess this column really is international for sure, but to my knowledge, the only other country I reach (with regard to sales) is Canada and I have a hard time thinking of Canadians as foreigners. I'm not aware if the column goes to other countries. I was born and raised about 15 miles from Canada and have visited Canada many, many, times. I also have many Canadian friends, and even belong to an organization in Sarnia, Ontario.

It's always been so easy to cross into Canada that I have a hard time thinking "foreign country." If you buy Canadian, I'll understand. In fact, at least one car I've owned was made in Canada. Canada is not a backward country and if they have people working for two dollars a day, I have not heard of it. Their work force makes a decent wage and many blue-collar workers are organized, so I assume workers are well treated. Not that crossing the border is just a "walk in the park" any more, but if you have nothing to hide, it is still no problem. I cannot imagine American and Canadian citizens having differences of any significance, especially since they are right next door. To many of my readers, Canada is a foreign country, but not to me.

Why not ask all those air travelers that became stranded in Gander, Newfoundland on 9/11 how they feel about Canadians. The Gander citizens welcomed them into their homes and made them feel comfortable until the planes were back in the air. That's why I say, "What Canadian foreigners?"

#### **Gobe Problems**

When I set up the Gobe Suite special last month, readers were supposed to be the only ones to see the \$74.95 price, but problems with their "Web site store" software ended up letting everybody see the price, so they made it available to anybody until they solve the problem. Since then, a hacker has wreaked havoc with their Web site, so things have gone from bad to worse. They wanted you to know the circumstances, so please bear with them if you had trouble ordering.

## **Still Good**

The Gobe special should still be good so go to [<http://www.gobe.com/](http://www.gobe.com/dealsguy.html) [dealsguy.html](http://www.gobe.com/dealsguy.html)>. The MedioStream DVD software is still good. [<http://](http://www.mediostream.com) [www.mediostream.com>](http://www.mediostream.com). Be sure to enter the discount code "COMDEX1" when you check out. The PC Pinpoint troubleshooter deal is still good. Use the "DealsGuy" code.

[<http://www.pcpinpoint.com>](http://www.pcpinpoint.com).

#### **Turn Your Palm Into A Word Processor**

Who says your Palm is just an organizer? No more! Blue Nomad is offering WordSmith for your Palm.

WordSmith, co-developed by [<http://](http://www.BlueNomad.com) [www.BlueNomad.com](http://www.BlueNomad.com)> and Quik SenseSoftware,LLC< [http://](http://www.quiksense.com) [www.quiksense.com](http://www.quiksense.com)> is the most revolutionary, intuitive and full-featured word processor, doc viewer and enhanced memo pad available for the Palm organizer. Some features are:

- 3 products in 1! Includes; a fullfeatured word processor, free electronic book reader and enhanced memo pad! Seamless integration with Microsoft Word (Windows only).

- Bi-directional conduit for Windows and Mac OS and command-line converters for Windows and Linux/Intel!

- Excellent keyboard support- supports full speed touch-typing and menu navigation without tapping!

- Cut, copy, paste, multi-paste, select all, undo, redo, find and more!

- Bold, underline, italics and color fonts - preserved and functional on your organizer!

- Beam, delete, duplicate, rename, save, save as, abandon changes and more!

- Paragraph formatting, such as setting page breaks, indents and line spacing!

- Support for bulleted lists.

- Word count and Font styles, sizes and color- preserved and adjustable on the organizer! Even supports background colors, superscript, subscript and strikethrough.

Blue Nomad is offering DealsGuy readers a great discount via their Web site [<http://www.bluenomad.com](http://www.BlueNomad.com)>. Normally \$29.95, you get a \$10 discount by using a coupon for this offer making it just \$19.95. When you order WordSmith (add to cart, checkout) etc., you are required to fill in an order form (name, credit card, etc.), the second

item on that form asks for a coupon code. Just enter the coupon code "wxgsclick" there. Enjoy!

## **Is Your Computer Desk All Cluttered?**

Here is the answer to that one. OmegaFrame < [http://](http://www.omegaframe.com/) [www.omegaframe.com/>](http://www.omegaframe.com/) is one of the ultimate organizers for the unorganized geek's computer desk. I've seen people's computer desk (including mine) literally covered with all kinds of slips of paper with notes scrawled on them, along with tons of other items laying all over. The Omega Frame is designed to fit on most monitors and has all kinds of clips etc., for hanging papers and other stuff.

It even includes a mirror to spot the boss watching while you work. There is "sticky note" space, document hangers, business card holders, a calendar and photo clips. Omega Frame attaches to your monitor with Velcro and will clean up your desk a lot. It fits monitors from 15 to 21 inches and is easy to attach or remove from the monitor.

They are offering us a discount during February and March. Instead of the MSRP of \$29.95, my readers get it for just \$19.95 + S&H. To order, e-mail your request to George Johnson <[jenco@pacbell.net>](mailto:jenco@pacbell.net) and mention the "DealsGuy column" for ordering instructions. This is a bit different, but George prefers to handle these orders personally.

## **Good God—Where Do I Carry All This Stuff?—I Know—The Scott eVest**

 You heard right. I know people who have more electronic gadgets then you can shake a memory stick at. They have stuff coming out of every pocket and

they love to use them and show them off to their friends, who are fascinated. The Scott eVest contains so many "nooks and crannies" that you would be hard pressed to have enough gadgets to fill them all. It's possible to discreetly carry a cell phone, pager, PDA, CD/ MP3 player, digital camera, portable keyboard, GPS device, two-way radio, wallet, keys and even bottled water or soda, and more!

The vest has a Personal Area Network (PAN): patent-pending system of conduits for headphones/earbud and other connecting wires. That's right, passages built right into the vest for any connecting wires. It's actually an attractive piece of clothing, and its even water-repellent to keep your delicate electronics safe from Mother Nature.

<span id="page-5-0"></span>People at Comdex were fascinated with the eVest so find out much more by visiting their Web site at [<http://](http://www.scottevest.com) [www.scottevest.com>](http://www.scottevest.com). I liked the ongoing description on the home page. I told them about my readers and they were interested, even though they had never done this before. Here's the deal: The holiday special has been \$99.99 (Regular price \$119.99), but get this you folks can get it for only \$89.99 during February (just one vest for that price, and while supplies last). S&H is based on destination and shipping method, ranging from about \$10 to \$15 for ground shipping. Order on their Web site and enter the special code "DealsGuy" at checkout.

My friend Bob Esch, of Dayton Microcomputer Assn., bought one at Comdex and was proudly showing it off. He said he unloaded his entire briefcase into the eVest to free both hands while touring Comdex!

## **How About a Free CD Burner And MP3 Ripper!**

Here is an alternative to the software you get with any CD-R/RW drive. Not that it is all bad, but there is more than one way to get the job done. Use MusicMatch to rip CD-quality MP3s and convert your records, tapes and CDs into MP3s with an easy one-step recording process. It lets you choose your recording formats with a choice of MP3, Windows Media Audio (WMA) or WAV files.

MusicMatch is available at [<http://](http://www.musicmatch.com) [www.musicmatch.com>](http://www.musicmatch.com). Of course, if you want a step-up, they have a more deluxe version.

#### **That's it for this month.**

 Meet me here again next month if your editor permits. This column is written to make user group members aware of special offers I have found or arranged, and my comments should not be interpreted to encourage, or discourage, the purchase of products, no matter how enthused I might sound. Bob (TheCheapskate)Click <[Bobclick@dealsguy.com>](mailto:Bobclick@dealsguy.com).

Visit my Web site at [<http://](http://www.dealsguy.com) [www.dealsguy.com](http://www.dealsguy.com)> for past columns. Also, interesting articles (taken from user group newsletters) to my "Articles of Interest" page for viewing or downloading.

## **Windows XP: Why You Oughta Upgrade by Carl Siechert, CoAuthor, Microsoft Windows XP Inside Out**

 At a recent meeting of the Pasadena IBM Users Group, Ed Bott and Carl Siechert, co-authors of **Microsoft Windows XP Inside Out**, explained why **Windows XP** is such an important upgrade for most users. Carl did a follow up which included the key parts of the presentation, and graciously allowed the user group community to reprint it in their newsletters.

## **Why upgrade?**

At the meeting, several people commented that we didn't show the killer feature or the clear benefits of upgrading, especially from Windows 2000. That's because, in my opinion, there isn't a distinct knock-yoursocks-off feature/benefit. Instead, there are a number of minor enhancements that, collectively, make Windows XP a compelling upgrade for me. We tried to dash through them but perhaps didn't adequately demonstrate the benefit. Here's a brief summary of my favorites:

 **- Stability.** Windows XP has the ability to run a large number of apps without running out of resources, without crashing. (If you're running Windows 2000, you already have this, so there's no gain.)

 **- Security.** This is a huge topic that I can't adequately cover in a few sentences; suffice to say that security of your data and your privacy in Windows XP is leaps and bounds beyond anything available in Windows 9x. (Again, if you have Windows 2000, you already have most of the security capabilities of Windows XP.)

 **- UI enhancements.** A variety of changes in Start menu, taskbar, Windows Explorer, and Control Panel make everyday tasks such as launching programs, switching between windows, and managing files just a little bit faster, easier, and more convenient. These features can each be customized, so you can use the ones you like and change others back to Windows 9x/2000 style. (Similarly, you can banish the new look of Windows XP while still enjoying its other benefits.)

- **Fast User Switching**. Great for shared computers, FUS lets someone else log on without requiring you to first close all your documents and applications.

**- Power management.** Standby and hibernation let me save power (on desktop PCs as well as portables) yet still have fast boot time, bringing me right back to where I left off. (That is, all the windows that I left open when the system powers down are already open when I power up.)

**- Digital photo support.** I was never a fan of digital photography until I got XP because it was such a hassle before. But the support for cameras and scanners, as well as the features built in to Windows Explorer for viewing, printing, e-mailing, and manipulating images have actually made it fun and practical to work with photos in new ways.

**- Remote Assistance.** The ability to actually see and work with someone else's screen while conversing with them through text, voice, and video chat is a killer feature for anyone who's looked upon as a computer guru and gets calls for support from relatives, friends, and neighbors. (I suspect that includes many user group members!)

**- Remote Desktop.** The ability to connect with my home computer from the office (or vice versa) is awesome. It looks and acts exactly as if I'm at that computer five miles away, and I have access to all its files, printers, and other resources. And like remote assistance, it's acceptably fast if you have broadband Internet access. I also use it to work with other computers on my own LAN; that's sometimes easier than hopping back and forth between two computers.

**- Better help**. It's easier to navigate, integrates information from the Microsoft Knowledge Base, and includes links to a number of diagnostic tools. (Of course, it doesn't have all the answers. You still need our book!)

There are dozens of other enhancements—built-in CD burning, built-in ZIP file support, Windows Media Player, Movie Maker, etc. etc.—but those listed above are the ones that I personally find useful.

## **What's Wrong with XP? Not Much!**

What's wrong with Windows XP; we promised to talk about "what bites" but some felt we didn't deliver. That's because there really isn't much I don't like; here's my full list:

**- Windows product activation (WPA).** I dislike it on principle, but in practice it's not a problem for me or for most users. It's anonymous, and it's a one-time operation that involves clicking Next a few times to get through a wizard—and then you never think about it again. Windows does NOT phone home on its own at any time to confirm your activation status, as has been reported. But as Ed mentioned, it's a classic Microsoft version 1.0 product.

If you want to avoid activation altogether, get XP preinstalled on your next computer from a major OEM vendor like Dell. Those versions of XP do not have product activation, so it'll never kick in when you change a number of components in your system—

one of the major flaws in the current implementation. You should be aware,

however, that Windows XP versions from major manufacturers are linked to the system BIOS—which means, for example, that you can't take the Windows XP CD that comes with your Dell and install it on a Gateway or a white box system.

**- Price.** Now that MS is enforcing the one copy/one machine limitation (it's always been part of the license agreement, but they've never had a way to prevent people from copying to all machines until WPA), I think the price at least for copies after the first one should be significantly lower, say \$50- 75 for Home, twice that for Pro. OTOH, it is a pretty good value, even at \$100/ \$200.

**- Messenger and Passport in your face.** I use them constantly, so it doesn't bother me that they always start. But I'd be frustrated if I *didn't* want to use them and discovered how difficult it is to vanquish them.

**- UI is too chummy in some respects.** Wizards have replaced some dialog boxes, advanced options are now further buried, etc. As a power user who knows his way around, these slow me down. Fortunately, there aren't many of these impediments in the areas that I use frequently.

- **Support for "legacy" hardware.** Some people mentioned HP products in particular, but there are a number of unsupported products that are not that old. Microsoft has always left device driver development to hardware manufacturers, and it supplies plenty of support to manufacturers. It's clearly in Microsoft's best interest to have all hardware supported.

Manufacturers, however, don't have any incentive (other than the wrath heaped on them by disgruntled customers) to

provide drivers for discontinued products; they'd prefer that you buy their latest and greatest. Regardless if whose fault it is, it's a real problem that affects all of us customers.

**-Networking.** It's a little difficult to set up a mixed network—one with Windows XP and Windows 9x workstations. (But it's not impossible, and the steps to successful networking are fully documented in our book!) Windows XP Home Edition uses only the Simple File Sharing model, which is indeed simple, but also somewhat inflexible. You can set up a folder to be private (so that only your user account can access it, either when logged on locally or over the network) or you can share it with everyone. But you can't, for example, easily set up a shared folder that you and your spouse can access but your kids cannot. (As we mentioned, there is a workaround- detailed in the book- that lets you set up more complex security arrangements using Safe Mode.)

## **Which Version is Best for You? Home Edition or Professional?**

The essential differences are these:

**-You can't use Remote Desktop to connect to a computer running Home Edition.** By the way, the computer you connect from can be running any version of Windows 9x/NT/ 2000. You can, however, use Remote Assistance to connect to a Home Edition computer.

 **You can't use Home Edition on a multiprocessor system.** With Home Edition, your computer can't join a Windows NT/2000 domain. (You can, however, use all domain resources if you have a domain user account.) With Home Edition, you're essentially stuck with Simple File Sharing.

 You can share/protect only at the folder level, and you can only make a folder private or share it with everyone. The Windows 2000 security model that's available in Professional offers granular security control that lets you assign specific types of access to specific users for specific files. (Most home user won't need this level of control.)

**- If you install Professional now, you won't be able to upgrade to the Home Edition of the next version of Windows.** You'll pay an extra \$100 now and again the next time you upgrade Windows.

Pro includes everything that's in Home. If you're unsure about which to get (that is, the points above don't seem to apply to you), try Home Edition. Worst case: you later decide to upgrade to Pro. The Home Edition-to-Professional upgrade is \$125, so you're only out an additional \$25 compared to purchasing Pro initially.

You can find Microsoft's advice on this choice at [<http://www.microsoft.com/](http://www.microsoft.com/windowsxp/pro/howtobuy/choosing.asp) [windowsxp/pro/howtobuy/](http://www.microsoft.com/windowsxp/pro/howtobuy/choosing.asp) [choosing.asp](http://www.microsoft.com/windowsxp/pro/howtobuy/choosing.asp)>

## **What's the Bottom Line?**

**- If you're buying a new computer, get XP.** (Before you do that, however, run the Windows XP Upgrade Advisor on your current system. Be sure that any software or peripherals you plan to use with your new system will work with XP, or can be inexpensively upgraded.) Don't fret too much about the learning curve for a new OS and its new features; nearly everything you know about your current system can be applied to Windows XP, and you can learn about the new features as you need them.

**- If you're using Windows 9x AND if your computer has the horsepower** (practical minimum: 300 MHz processor,

128 MB RAM, 1.5 GB free disk space) and is compatible (run the Windows XP Upgrade Advisor) I suggest that you consider upgrading to XP.

<span id="page-9-0"></span>**- If you're using Windows 2000 and you're happy with it, hold off on upgrading until you get your next computer**. If one of the nifty features like Remote Desktop, Remote Assistance, or digital photo support would make your life easier, pop for XP now.

I've decided that XP Professional is right for my newest systems (the rest run Windows 2000), but I don't mean to suggest that it's right for everyone. Besides, Ed and I have written books about earlier versions of Windows too. We'd be just as happy if you bought one of those books. :-)

## **Get Some Help**

Here are a few URLs that'll help you with the upgrade:Microsoft Product Lifecycle: This site tells you when support dries up for each version of Windows.

<[http://www.microsoft.com/win](http://www.microsoft.com/windows/lifecycle.asp)[dows/lifecycle.asp](http://www.microsoft.com/windows/lifecycle.asp)>

Windows XP Upgrade Advisor: The program available at this site checks your computer for hardware and software that may be incompatible with Windows XP. When available, it includes links to upgrade information for the incompatible components.

< [http://www.microsoft.com/](http://www.microsoft.com/windowsxp/pro/howtobuy/upgrading/advisor.asp) [windowsxp/pro/howtobuy/upgrading/](http://www.microsoft.com/windowsxp/pro/howtobuy/upgrading/advisor.asp) [advisor.asp](http://www.microsoft.com/windowsxp/pro/howtobuy/upgrading/advisor.asp)>

Copyright © 2001 by Carl Siechert. Reproduced with permission. Article reproduction coordinated by Steve Bass, Pasadena IBM Users Group. Reaching Ed Bott and Carl Siechert is easy. Ed's site is [<http://www.bott.com](http://www.bott.com)> and Carl's companysite is [<http://](http://www.swdocs.com) [www.swdocs.com](http://www.swdocs.com)>

 Discussions, links, tips, and other good things are at [<http://](http://communities.msn.com/WindowsXPInsideOut) [communities.msn.com/](http://communities.msn.com/WindowsXPInsideOut) [WindowsXPInsideOut>](http://communities.msn.com/WindowsXPInsideOut) and, as you'd expect, at each site you'll find links for ordering the book online.

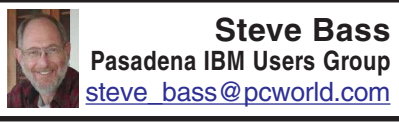

## **The \$152 Internet Bargain When to decide if a trip to Target is a better bet.**

I don't have a good head for numbers, so double-check these figures for me, okay? I went online, pressed a few buttons, and two minutes later, bought a bottle of multivitamins for \$10 and some Folic Acid for \$3. Shipping was \$3 so the entire bill was \$16, right?

Nope. It cost me closer to \$152 and two hours of futzing.

Raise your hand if you think shopping on the Internet can save you money. No doubt it can, provided you use it efficiently.

In the next few minutes, I'll show you the mistakes I've made (hey, I'm not as bright as I look, okay?), how you can avoid them, and maybe stave off a few gray hairs in the process.

## **Bargain Hunting**

The trap I always seem to fall into is spending a few minutes trying to find the best deal on the Internet. (Computing minutes, as you may have noticed, are not related to real minutes, but that's another story.) I started by opening my Internet Explorer Favorites and trying to remember which folder I tucked the "vitamins and drugs" into.

Oddest thing, I muttered, is how these darn Favorites have a way of

getting disorganized. I mean, what was I thinking when I combined DVD Rentals and DVD Player Research into the same folder. That's confusing, even to me, and it might be best if I separated them into two folders. I wouldn't take five minutes to fix. You think?

Of course, an interesting thing happened while cleaning and dusting my Favorites. I noticed the "Free Stuff" folder, the one with coupons, discounts, and giveaways. Right, I think, I'd better stop by there first and see if < [www.Drugstore.com](http://www.Drugstore.com) >.or <[www.MotherNature.com>](http://www.MotherNature.com) is offering free shipping. My first stop is to www.couponsforyou.com. Nothing for me there because it's a "dot.gone." So were four other coupon sites. I hit the jackpot with [<www.dealofday.com](http://www.dealofday.com)> because <[www.drugstore.com>](http://www.Drugstore.com) offered free shipping and a free diaper travel bag with any \$20 order. Cool, I could use the diapers for buffing the car and I'd find something to do with the bag. And free shipping will put \$4.95 in my pocket.

#### **So What's the Deal?**

The deal wasn't difficult to handle. Do all your shopping, stick the code into the special box on checkout, and shipping was deducted from the total. I did all my shopping, clicked done, and drugstore.com gleefully greeted me. "Yo! Steve-o! Welcome back buddy. Good to see you! But listen, the free shipping, and diaper deal? New customers only. Sorry, pal." Busted.

I couldn't just let that go. It was a challenge to my hacker mentality and less-than-adequate hacking skills. Creating a new user name and account couldn't be much work, and <[www.drugstore.com>](http://www.Drugstore.com) wouldn't be the wiser. I really wanted that diaper bag.

#### **Busted Again**

"Hey, Frank, when did you move in with Bass?" Around ten this morning, I fumed.

 It was a good question and one that I felt [<www.drugstore.com>](http://www.Drugstore.com) had no right to ask. As a consenting adult, what I did with my alias is my business.

I was busted again and chose not to play around with [<www.drugstore.](http://www.Drugstore.com) [com>](http://www.Drugstore.com)'s cookies. So I headed back to <[AdvanceRX](http://www.AdvanceRX.com/)>'s site, added three bottles of Folic Acid to AdvanceRx's shopping cart. But it hit me that <[www.drugstore.com>](http://www.Drugstore.com) was selling it in bottles of 200 tablets, a better deal. I think. But hell, even if I paid for shipping and went without the diaper bag, that'd save me roughly \$2. Better check.

So I open a fourth browser window, navigate to the site, and find I was right the first time. Advance RX is the best deal. You know, Bass, I think, kicking myself. You oughta stick this stuff on a spreadsheet so next time you can refer back to it. Easy enough to do, so I do a few rows and columns, stick in sites, vitamins, prices, shipping, and whether I've ordered there before. It was worth the 35 minute investment. really, even though I decided to forego any fancy fonts or formatting.

#### **Stay Calm, Okay?**

By now I'm feeling a little antsy so I head back to AdvanceRX to place the order and get on with my life. At this point, you're probably one step ahead of me. I faced a really dumb problem: After all my futzing elsewhere, AdvanceRX timed out. The shopping cart was empty, my patience was fading, and I was in dire need of a psychotropic drug. Try clicking IE's Back button, I thought and Windows applauded my decision with a General Protection Fault. With all the B vitamins I'd depleted, I didn't think it made sense to bother rebooting.

I asked my wife if she'd like to make a quick trip to Costco. She did, we found the vitamins (about \$2 more than online, not including the stress formula I felt a need to buy); we also bought \$100 of stuff we really didn't need and went out for lunch.

Next month? Shopping Tips for Internet Shopaholics.

*Steve Bass* **is a Contributing Editor with PC World and runs the Pasadena IBM Users Group. He's also a founding member of APCUG. Write to him at [<steve\\_bass@](mailto:steve_bass@pcworld.com) [pcworld.com>](mailto:steve_bass@pcworld.com). Check PCW's current edition at <[http://](http://www.pcworld.com/resource/toc/index.asp) [www.pcworld.com/resource/toc/](http://www.pcworld.com/resource/toc/index.asp) [index.asp>](http://www.pcworld.com/resource/toc/index.asp) and sign up for the Steve Bass online newsletter at**

<span id="page-11-0"></span>**<[www.pcworld.com/bass\\_letter>](http://www.pcworld.com/bass_letter).**

## **Caveat Emptor by Judy Lococo APCUG**

#### **[judyl@apcug.org](mailto:judyl@apcug.org)**

I recently replaced an old computer with a brand, new, sparkling, whisper-quiet Pentium 4 speed demon. I asked the vendor to install Windows XP Professional, and I subsequently installed Office XP Professional. There was no other software on this "clean" machine, but because I have a local area network with another machine in the office, and the other machine is connected to an ADSL line, I decided I needed a firewall and an antivirus package on the new machine, too.

Symantec has always been my Antivirus (AV) software protection of choice. Although there have been a few problems with their products along the way, it was never enough of an irritation to provoke an article. But Norton Internet Security 2002 is a different story . It is supposed to include a personal firewall, antivirus protection, privacy control, and a parental control to keep your children safe on the Internet. It looks very similar to previous releases of Norton Internet Security (2000 and 2001), which I've used on other machines running Windows 95/98 and Windows NT Workstation 4.0, but the previous versions are not compatible with Windows XP. So I installed the latest version to protect my new workhorse.

The installation was not fun, and contained several error messages stating that some script or other was not able to run & did I wish to continue. I was finally able to reach the end of the line, and was prompted to restart the computer, and run a Live Update as soon as possible. My computer restarted, restarted again, and again, and finally restarted again (4th time). I was wondering if I would ever be able to keep it on long enough to see the splash screen! But I did finally get to see the XP screen again, and noticed that the antivirus icon on the taskbar had a big red "X" through it. Being such a good little girl, and always doing as I'm told, <g> I started the Live Update, thinking possibly this was why the icon was inactive. But the software did not even try to update the antivirus definitions, and even after asking for all the latest bells and whistles Symantec had, it still was not enabled. I tried to enable the AV( antivirus) and it refused from any point I tried. After several hours of trying to get this product to work properly, and calling in the mounties (AKA resident Alpha Geek) to try to make it work properly, I gave up in exasperation.

My next strategy was to uninstall the program, as everyone knows by now

that you cannot install one AV over another, and just maybe I could re-install the software and overcome the problems with the initial install. But it refused to let me uninstall it, saying I had to disable the antivirus part of it first. But I could not do that anywhere that I could find, as all it would do was inform me that it was already disabled. Finally, the Alpha Geek was able to convince the software through the XP side of things that, indeed, the antivirus had been disabled. However, this was all for naught, as it now said I could not uninstall it unless I logged in through the "Supervisor" account. There was *no* supervisor account! There were only two accounts on this machine, my account, and a guest account.

Panic. Desperation. Anger at a company who had always been a trusted friend, and now was just a shareholder's country club. Finally, disgust at what choices I now had because of one piece of buggy software that was not ready for prime time.

I logged onto Symantec's web page to look for some tech support. After searching through all the FAQ's, and finding nothing that resembled the problems I encountered, I tried to contact them with a personal message. But there didn't seem to be any place to reach them with a personal message, only a "forum" where others could post their requests as well. So I left a public message in the forum, asking for guidance on how to uninstall Norton Internet Security 2002.

I did find a LOT of other messages from people who were having similar problems. Only a handful of them had any replies, and those replies basically said to use a file on their website to uninstall the software. But to do that, one had to hack the registry in order to disable the antivirus, etc., and the solution was quite convoluted. Definitely not for the fainthearted, and definitely not something you wanted to do to a brand-new computer. The replies to previous messages were the standard party line, even after some of the participants explained that *their* party line did not work either. FWIW, the solution utility posted on their website was "not supported" by Symantec, so if you chose to uninstall the software, using the files off their website, you did so at your own risk.

I finally received a response from Aaron at Symantec. I got the same spiel that all the others did, which means I will have to spend a lot of time getting my machine back to a point where I can use it. So basically, they have wasted a lot of my time, and \$60.00 of my money to tell me that I now have to do it myself. Hmmm. I believe they are the ones who caused it, why aren't they the ones cleaning up their own mess? Why hasn't there been a recall of this product? Why don't they have a "legitimate fix" for the problems? Notice problems is plural. People are still being snookered into buying this joke, thinking it is compatible with XP, when plainly it is not.

I think it will be easier for me to just reformat and reinstall than to try to clean up this fiasco they have caused. I am perfectly capable of buggering up my own machine, without any help from the outside world. I will now move on to another company who is actually ready to protect my XP computer, and ready to accept responsibility for their mistakes. I have to wonder, though, if the term "class action" would hold any incentive for them to get their ACT! together! Pun not supported by author...

**There is no restriction against any non-profit group using the article as long as it is kept in context, with proper credit given to the au-** **thor. This article is brought to you by the Editorial Committee of the Association of Personal Computer User Groups (APCUG), an International organization to which this user group belongs. (Judy is the Past President of Apcug and has done much for the User Group Community.)**

#### <span id="page-13-0"></span>**The Department of Homeland PC Security—The Latest Maintenance and Protection Tools To Safeguard Your Data by Patrick J. Suarez**

Former Pennsylvania governor Tom Ridge now heads a new federal department with the off-kilter title of Department of Homeland Security, sort of evoking Aaron Copland's music and amber waves of grain. We all know why such a move became necessary.

Just as we now have to keep an eye on things around us in these United States, you must do likewise with your Windows-based PC. Think of computer security as a microcosm of the larger society in which your computer exists, with two fronts of defense against losing your precious data and your software's carefully cobbled-together configuration, what with patches and upgrades and all.

The first front of defense ironically involves protecting your data from the computer in which it resides. Let's begin with the fearsome registry, that chamber of horrors that holds information about your hardware and software and, if allowed to corrupt with a slowly mounting volume of incorrect or outdated entries, will bring about the demise of your entire system. Finally, someone has invented a program that corrects erroneous entries and removes unneeded data. It does so thoroughly and carefully. It scans every line of the registry and builds a list of wrong entries. It then sweeps this list to find new references in your system for the list's entries. In two mouse clicks, the whole registry is scrubbed clean. This wonder of wonders is Registry Healer 3.0 from [<www.zoneutils.com>](http://www.zoneutils.com). It costs \$19.95, the best double sawbuck you ever spent.

Next, remove fragmentation, the tendency for data to break up into multiple pieces that scatter around your hard drive, with Diskeeper Pro 7.0 from ExecutiveSoftware <[www.diskeeper.com>](http://www.diskeeper.com). The program runs \$45 as a download. Diskeeper is the most honest defragger around; sometimes, even multiple passes won't completely defrag a drive. Diskeeper shows you the before and after, and sometimes, 'the after' requires another pass or two. And then you might never get to 100% defragmentation. My son's computer has a 60-gigabyte hard drive, and it fragmented so terribly that Norton Utilities couldn't read it. Diskeeper made some progress, but that drive is beyond even Diskeeper's ability to put digital Humpty Dumpty back together again.

Moral of the story: Defrag at least every other day.

And then there are those stray DLL files that hang around long after you have removed an application from your system. DLL files sit in C:\Windows \ System and act as code libraries for Windows programs. Think of them as executive assistants to .EXE files, (e.g. word.exe). Word.exe needs an army of DLL files to help it do things like creating Word's screen images with which you are so familiar. It also needs them to help it perform actions (e.g. saving files, etc.). The popular "disk cleanup" programs you see on store shelves no longer seek and destroy old DLLs. But AnalogX's DLLArchive does. Actually, DLLArchive stores DLLs. It removes from C:\Windows\System in another directory. Once you are absolutely certain that the DLLs that DLLArchive has banished are no longer needed, you can empty that folder (C:\Windows\DLLArchive). Final note: I do recommend Norton's Clean Sweep. It does safely rid your hard drive of unneeded files that build up during Web browsing. Get Clean Sweep at any store that sells software.

Add a final touch with DiskPie, an application from <<u>www.pcmag.com</u>> that tells you which programs are hogging your drive.

Voila! You've gained back hard drive room and rid your system of stuff it doesn't need and could get you into trouble. And, I'm going to make a statement that I swear is true: Since I have been using the products described above, I have had no problems, none, with Windows Me. It has been as solid as a rock. No kidding. What better endorsement can I give these programs than that?

Let's move on to the other PC defense front, protecting your data from outside influences. First, stop using Microsoft Outlook. Because there are none so deaf as those who will not hear, I'm going to be pushy and obnoxious in the rest of this paragraph. It's the only way I can get through to those who need to read this. Ready? I know that there are obstinate corporate wanks out there who overglorify this deadly program, and they do so with a certain level of stuffy arrogance. Fine. You people are exactly the problem: every virus writer in the world writes to Outlook's wellknown (and permanent) design flaws. But the Microsoft mindset is a wondrous thing to behold, so you folks will continue to gather and spread viruses at unprecedented rates. Here's a news flash: there are alternate programs out there that work just as well and that do not help the spread of malicious e-mail code. OK, that's off my chest, and it ought to generate a certain level of email traffic to the editor and publisher of this newsletter. At least I hope so.

You need firewall software, a Trojan horse sniffer, and an effective antivirus program. This is such welltrodden territory that I won't reiterate the obvious. I will tell you that my favorite trio of protection in this arena is ZoneAlarm Pro (finally, thank heavens, available on retail software shelves everywhere); Trojan Remover from <[www.simplysup.com>](http://www.simplysup.com) (\$24.95); and Norton Antivirus 2002, newly redesigned with the smartest antivirus engine that automatically grabs updates from its home Web site. I' ve tried them all and Norton gets my vote. ZoneAlarm Pro, by the way, makes my Windows based computers totally invisible to everything on the Internet.

Essentially, my PCs can see the world, but the world has no idea that my PCs even exist.

Go one more mile, then, and visit <[www.scumware.com](http://www.scumware.com)>. Download and run AdAware, Surf + and Gator. These programs remove spyware from your system. Spyware is insidious code planted by advertisers in your registry and Windows folder. This, friends, is going to be a big deal in Congress as users face off against marketing muscle. These guys want to climb into your wallet, psyche and soul, and they'll stop at nothing in terms of Web bugs and bots to get there. Be on your guard. Tell them to take a hike.

I find it sad that we must invest so much time and energy into protecting us from each other. What a glorious tool the computer continues to be. But with good comes evil, and you have to gird your digital loins against the world that exists past your firewall.

I leave you with a few thoughts. First, sometimes these programs can give you wrong information, but it's easy to tell when they do. I tried to install the new Real One, the latest edi<span id="page-15-0"></span>tion of Real Audio, into my Windows Me computer. After installation, Real One would not open. So, I tried to use Add/Delete Programs and the uninstaller failed. I manually extricated the program from my hard drive and registry. When I ran DLL Archive, it found 1,700 DLL files suddenly orphaned. Registry Healer found 1,548 registry errors. Clearly, this was nonsense and you learn what to trust and what not to trust with these programs. The installation and forced removal of Real One tipped my Windows Me over the edge and into the Chasm of Registry Oblivion. I reformatted the drive and installed( gasp!), Windows XP. Since I had not installed a new operating system on that drive in years (Windows 95 became Windows 98 which became Windows Me), it was time to rebuild everything from scratch. Real One was the program that finally did my system in.

Second, all of the programs I described in this article are for protection in the Windows environment. On my Linux computer, I need none of this.

And I rarely have a problem. Now, as they say, "pila in area tua est". If Caesar were alive today, he'd translate that to "the ball is in your court". Go forth and conquer your system.

 **The author,** *Patrick J. Suarez***, a member of the Dayton Microcomputer Assn. Inc. is a nationally recognized Internet writer, trainer, speaker and consultant. He has appeared on numerous radio and TV programs across the U. S. He is the Internet speaker at DMA 's semiannual Computerfest trade show in Dayton, OH each spring & fall. Mr. Suarez published a tutorial software program called "The Beginner's Guide to the Internet" in 1993, and a book by the same title followed in 1995. In addition, Mr.**

**Suarez has been published by Que. Mr. Suarez operates a Web site supporting people who have just learned that they have a tumor. He has just completed a project with Qwest Communications in Dublin, Ohio, as a Senior Technical Communicator. <[pjsuarez@gemair.com](mailto:pjsuarez@gemair.com)>**

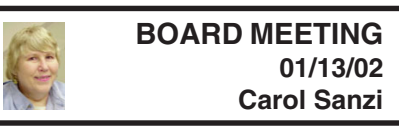

**BOARD MEMBERS PRESENT:** President Gary DeNise, Secretary Carol Sanzi, SIG-Advanced Chairman Franz Breidenich, SIG-IBM Co-Chairman Tom Callow, Publication Committee Chairman Bob Clyne. Also attending was SIG-IBM Co-Chairman Warner Mach. Arriving late was Vice-President Vic Charns. The Meeting was called to order at 12:13 p.m.

**OLD BUSINESS:** Franz Breidenich moved to reimburse Tom Callow \$20.25 for telephone expenses and \$47.78 for postage. Bob Clyne seconded the motion and it was carried.

 Tom Callow gave the Treasurer's Report in Roger Gay's absence. He reported that as of 12/31/01 the balance was \$2938.49. The present balance is \$3795.42 with \$150 membership renewals not deposited. The membership is now 111. It is time for Alice V. Matthews, Henry Wormser, James Farrington, Leslie L. Terner, Chester Blechinger, Brian Brodsky, Gerald L. Herriman, Richard Jackson, Elizabeth T. Keenan, Roland Maki, and Allan R. Poulin to renew their memberships. SEMCO needs your support.

**NEW BUSINESS**: Bob Clyne moved that SEMCO extend Rob Wunderlich's honorary membership until January 2002. Rob maintains the Online Discussion group. Franz Breidenich seconded the motion and it was carried.

review the groups with which SEMCO exchanges newsletters. Sixteen copies of the Data BUS were sent to user groups, but we received only 7 in return. Bob Clyne moved that we table the update. Franz Breidenich seconded the motion and it was carried. Tom Callow suggested it is time to

<span id="page-16-1"></span> Franz Breidenich reported that the SIG-Advanced Group would no longer be permitted to meet at the Troy Public Library. Vic Charns will contact the Oak Park Library as a possible meeting place and report to Franz Breidenich. On a temporary basis, the group could meet at Tom Callow's office.

<span id="page-16-0"></span> Bob Clyne reported that the Data BUS CD is still in progress. He will make 15 copies to be sold to the membership.

#### **APCUG Heartland Regional Conference submitted by Bob Clyne**

There will be an APCUG "Heartland Regional" conference in conjunction with the Dayton (OH) Computerfest March 15, 16, 17, 2002. For details see <[http://www.apcug.org/regional/](http://www.apcug.org/regional/heartland/) [heartland/](http://www.apcug.org/regional/heartland/)>

The last APCUG regional conference in the Midwest was quite a few years ago in the Chicago area. Franz and I went. In my opinion, it was a worthwile trip. This is the first time that Dayton Micro computer Association has hosted an APCUG regional event. They have not yet posted the roundtable topics, so it is hard to know

just what to expect. It should be worthwhile, especially for user group leaders and prospective leaders. I see no indication that they are limiting attendance to UG leaders but the content of these conferences are usually oriented toward the leadership, rather than the general membership.The registration fee does include admission to Computerfest and there should be some free meals and vendor presentations as well as the roundtables. Dayton is about a four hour drive down I-75 from Detroit for those of you who haven't been there.

## **Computer Terminology Explained by Don Singleton**

## **TCS email [don@apcug.org](mailto:don@apcug.org)**

**Alpha**—Software undergoes alpha testing as a first step in getting user feedback. Alpha is Latin for "doesn't work."

**Beta**—Software undergoes beta testing shortly before it's released. Beta is Latin for "still doesn't work"

**Computer**—Instrument of torture. The first computer was invented by Roger "Duffy" Billingsly, a British scientist. In a plot to overthrow Adolf Hitler, Duffy disguised himself as a German ally and offered his invention as a gift to the surly dictator. The plot worked. On April 8, 1945, Adolf became so enraged at the "Incompatible File Format" error message that he shot himself. The war ended soon after Hitler's death, and Duffy began working for IBM.

**CPU**—Central propulsion unit. The CPU is the computer's engine. It consists of a hard drive, an interface card and a tiny spinning wheel that's powered by a running rodent - a gerbil if the machine is a 286, a ferret if it's a 386 and a ferret on speed if it's a 486**.**

**Default Directory**—Black hole. The Default directory is where all files that you need 'disappear' to.

**Error Message**—Terse, baffling remark used by programmers to place blame on users for the program's shortcomings.

**File**—A document that has been saved with an unidentifiable name. It helps to think of a file as something stored in a file cabinet—except when you try to remove the file, the cabinet gives you an electric shock and tells you the file format is unknown.

**Hardware**—Collective term for any computer-related object that can be kicked or battered.

**Help**—The feature that assists in generating more questions. When the help feature is used correctly, users are able to navigate through a series of Help screens and end up where they started from without learning anything.

**Input/Output**—Information is input from the keyboard as intelligible data and output to the printer as unrecognizable junk.

**Interim Release**—A programmer's feeble attempt at repentance.

**Memory**—Of computer components, the most generous in terms of variety, and the skimpiest in terms of quantity.

**Printer**—A joke in poor taste. A printer consists of three main parts: the case, the jammed paper tray and the blinking red light.

**Programmers**—Computer avengers. Once members of that group of high

school nerds who wore tape on their glasses, played Dungeons and Dragons, and memorized Star Trek episodes; now millionaires who create "user-friendly" software to get revenge on whoever gave them noogies. **Reference Manual**—Object that raises the monitor to eye level. Commonly used to compensate for that short table leg.

**Scheduled Release Date**—A carefully calculated date determined by estimating the actual shipping date and subtracting six months from it.

**User-Friendly**—Of or pertaining to any feature, device or concept that makes perfect sense to a programmer. **Users**—Collective term for those who stare vacantly at a monitor. Users are divided into three types: novice, intermediate and expert.

**Novice Users**—People who are afraid that simply pressing a key might break their computer.

**Intermediate Users**—People who don't know how to fix their computer after they've just pressed a key that broke it.

**Expert Users**—People who break other people's computers.

**From rec.humor. Printed in the I/O Port Newsletter. There is no restriction against any nonprofit group using the article as long as it is kept in context, with proper credit given to the author. This article is brought to you by the Editorial Committee of the Association of Personal Computer User Groups (APCUG), an International organization to which this user group belongs.**

# <span id="page-18-0"></span>**SPECIAL INTEREST GROUPS (SIGs)**

## **NOVICE-IBM GROUP Rotating Volunteer Hosts**

**February10: Q&A:** Member directed discussion.

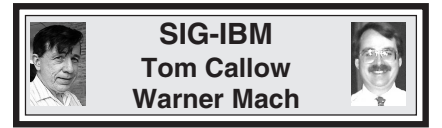

**February 10: Wireless Networking:** Co-Chairman Tom Callow will demonstrate how you can set up a network in your house or office without wires.

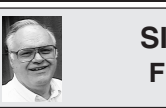

**SIG-ADVANCED Franz Breidenich**

**February 4 ( Next March 4) Monday:** Meetings held first Monday 6:45 pm at the Oak Park Public Library.

The library is located at 14200 Oak Park Blvd., Oak Park, Phone: (248) 691-7480. **Directions:** *14200 Oak Park Blvd is 91/2 mile Rd. located west of Coolidge. Best route from freeway is to take I-696 to the Coolidge exit. Head south on Coolidge for 1/2 mile to Oak Park Blvd and turn right***. TOPIC:** Wide ranging discussion of computers and computing.

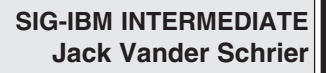

<span id="page-18-1"></span>**February 10: Everything February 10:** To be announced. **About Music:** Chairman Jack Vander Schrier will discuss how to play music on your computer and will cover Midi files, MP3's, Music Match Jukebox, and Windows Media Player.

**SIG-MAC Position open**

**March 2002 DATA BUS DEADLINE (10th day after meeting) SEMCO & SIG DATA, & MEMBERS' ADS - Deadline: Wed, Feb. 20, 11:59pm** Members' personal ads free. To mail, use Editor address on Page 2; e-mail address: [cher\\_mi@hotmail.com.](mailto:cher_mi@hotmail.com) PLEASE send to arrive sooner than deadline if possible. **BUSINESS ADS - Deadline: Second Friday monthly.** Mail **unfolded** camera-ready copy; payment in full made out to SEMCO, to the Editor (address Pg 2).

## **Cheryl Fil**

[cher\\_mi@hotmail.com](mailto:cher_mi@hotmail.com)

**CALENDAR-OF-EVENTS OTHER GROUPS**

**(to post monthly computer group info)**

#### <span id="page-19-0"></span>**AAIICI (American Association of Individual Investors, Computerized Investors),**

February 23- Saturday, 10am-Noon (Meet 4th Saturday) (not December); W. Bloomfield Huntington Bank, Orchard Lk Rd., S.of Maple Rd. Info: Jack Lockman at 313-341-8855 or [<thunder@tir.com>](mailto:thunder@tir.com) **COMP (Computer Operators of Marysville/Port Huron)**

February 6- Wednesday, 7pm (Meet 1st Wednesday): Rm 201, Clara E. Mackenzie LibraryScience bldg, 323 Erie St., Port Huron. Ron Walters, 810-679-4144. Web: <[http://](http://www.bwcomp.org) [www.bwcomp.org](http://www.bwcomp.org)**>. Future meeting: March 6. TOPIC: PowerQuest (PartitonMagic). DCOM Computer Club**

February8 - Friday 6:30 - 8:30 pm (Meet 2nd Friday); Henry Ford C.C., Patterson Tech Bldg, Ford Rd/Evergreen, Rm T143, Parking Lot C. Info: Doug Piazza 313-582-2602

#### **Delta Computer Club**

February 28 - Thursday, 7pm (Meet last Thursday) (not Nov/Dec); Bay de Noc C. C., Escanaba. Info: Gordon Nelson, Pres. & Editor at [<gnelson@bresnanlink.net>](mailto:gnelson@bresnanlink.net) or 906-428-1014.

#### **GDOUG (Greater Detroit OS/2 Users Group)**

February14- Thursday, 6:30pm (Meet 2nd Thursday); Stardock Systems, Farmington Rd, N. of Six Mile, Livonia; Info: Carolyn Kolaz, Pres. at [<76460.3040@compuserve.com>.](mailto:76460.3040@CompuServe.COM) Map on Web: <[http://www.lookinc.com/gdoug>](http://www.lookinc.com/gdoug).

#### **MacGroup Detroit**

February 17 - Sunday, 3pm-5pm (Meet 3rd Sun.); Bloomfield Twp. Library, 1099 Lone Pine Rd. (corner of Telegraph Rd.). Info: Terry White, [<terry@macgroup.org>](mailto:terry@macgroup.org) or 313-571-9817. Web: <[http://www.macgroup.org>](http://www.macgroup.org) **TOPIC: Microsoft Office X.**

**MacTechnics**, **(MAC User Group)**, Coffee 9:00am, SIGs 9:30am, Main meeting 11:00am.

February23 – Saturday, 9am–1pm (Meet 3rd Saturday); U of M, Central & Medical Campus, Medical Science II building. (See map on Web: [<http://www.mactechnics.org>](http://www.mactechnics.org)). Info: Cassie at [<cassiemac@yahoo.com>](mailto:cassiemac@yahoo.com) or 313-971-8743.

#### **MCUG (Michigan Computer Users Group)**

February21- Thursday, 7pm (Meet 3rd Thursday); 35271 Rockingham Dr, Sterling Hts., MI 48310-4917; Info: Jerry Zinger, Pres., [<kahunazing@netscape.net>](mailto:kahunazing@netscape.net) 810-792-3394.

#### **Michigan Apple Computer User Group**

Feb 14 - Thu 7pm (Meet 2nd Thu) MAC: Troy Library, I-75 at Big Beaver; **Feb 20- Wed 7pm** (Meet 3rd Wed) IIGS, Apple II/Apple-Works, Parent/Teachers Ed, PC, Internet: St Bede School, 12 & Southfield; **Feb 21- Thu 7:30pm** (Meet 3rd Thu) MAC Media Arts, Programmers: St. Bede. Info: Carl Pendracki 248-647-8871 or [<carlpen@aol.com>.](mailto:carlpen@aol.com) Web: [<http://](http://www.michiganapple.com) [www.michiganapple.com>](http://www.michiganapple.com).

#### **Oak Park Computer Club**

 Meets every Friday, 10:15am (except holidays) at Oak Park Library, Oak Park Blvd. at Coolidge Hwy. **SHCC (Sterling Heights Computer Club)**

February5 - Tuesday, 7:30pm (Meet 1st Tuesday: not July/Aug); Carpathia Club, 38000 Utica Rd, Sterling Hts, Pres. Don VanSyckel at [<Don@VanSyckel.net](mailto:Don@VanSyckel.net)>, 586-731-9232 ; Web: [<http://](http://www.SterlingHeightsComputerClub.org) [www.SterlingHeightsComputerClub.org>](http://www.SterlingHeightsComputerClub.org) **Topics:**

#### **SVCA (Saginaw Valley Computer Assoc.)**

February 14- Thursday, 6:30-9:00pm (Meet 2nd Thursday); Saginaw. Info: Kay Engelhart, program chairperson at [<kengelhart@hotmail.com>](mailto:kengelhart@hotmail.com).

#### **Wayne State U. Mac User Group**

February9- Saturday 10:00am-Noon (Meet 2nd Saturday); at Mich.com, 21042 Laurelwood, Farmington. Info: Lorn/JoAnn Olsen 248/478-4300 or Denny MeLampy 248-477-0190, [<denny@mich.com>](mailto:denny@mich.com) **TOPIC: Questions, Shortcuts, Tips and The Internet.**

## <span id="page-20-0"></span>**TAX DEDUCTIBLE DONATIONS SEMCO Members Helping the Community**

**Beth Fordyce** is accepting Macintosh computers, components, peripherals, manuals and software (working or broken) for Immaculate Heart of Mary School PreK–8th grade, 175-200 students for computer science classes. Contact Beth 734/453-0349 7pm–10pm or [bfordyce215331MI@comcast.net](mailto:bfordyce215331MI@comcast.net) You may also contact the school

directly: Sister Mary Stephanie Holub 19940 Mansfield (Greenfield/8-Mile area, Detroit) 313/272-0990

If you want to use your donation as a tax deduction, make an itemized list (with one copy for yourself) of items you donate, and attach it to your donation. Include on the list the full name or description of each item, and its fair market value. Also make sure your full name, address and phone number are on it. The donatee will see that you receive a receipt. (Be advised that no one will make these lists for you.)

Your **SEMCO** membership card is good for a **\$1 discount** (not valid with any other offer) on admission to **A1-Super Computer Sales** shows. See **[www.a1-supercomputersales.com](http://www.a1-supercomputersales.com)** or **[www.a1scs.com](http://www.a1scs.com)** for show schedule.

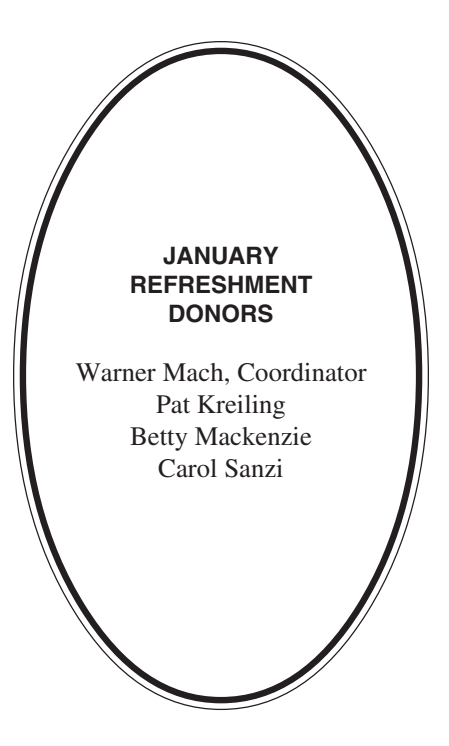

#### **COMPUTER RESOURCE PEOPLE**

This is a list of members willing to be resources for other members to call when they have hardware or software questions. Are you willing to help members learn? Which software programs are you familiar enough with? It is not necessary to be an expert, but just have some familiarity with the program and be willing to help someone starting to learn it. Please give this some thought and volunteer at the next group meeting. **AutoCAD:** Comptois, Gay

**Genealogy:** Cook **IBM PC Hardware Issues:** Clyne, Gay, Yuhasz **IBM Windows Operating Systems:** Clyne, Yuhasz **Lotus 98:** Diller **MAC Hardware and OS Issues:** Yuhasz **MS PowerPoint:** Diller **MS Word:** Clyne, Diller **Novell Netware:** Yuhasz **Quicken:** Clyne, Gay

> Clyne, Bob—810/387-3101, 9am-10pm Comptois, Jerry—248/651-2504, anytime Cook, Stephen—313/272-7594, eves Diller, John—248/540-4382, eves Gay, Roger—248/641-7799, 9am-10pm Yuhasz, Steve—734/953-3794, eves

<span id="page-21-0"></span>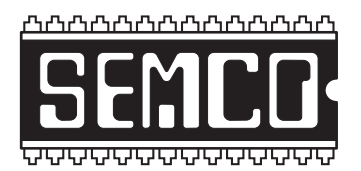

**SOUTHEASTERN MICHIGAN COMPUTER ORGANIZATION, INC.**

# **SEMCO CALENDAR—February 2002**

## **SCIENCE & ENGINEERING BUILDING, OAKLAND UNIVERSITY, ROCHESTER, MICHIGAN**

### **February10 – SUNDAY (Meet 2nd Sunday)**

**SEMCO Board** Meeting at 12:00 pm, **Room 172.** For Officers and SIG Chairpersons. Other members are invited to attend. **SEMCO General** Meeting at 1:30 pm, **Room 172.**

## **Special Interest Groups (SIGs)**

**SIG-IBM** 1:45 pm, **Room 172. Pgm: Wireless Networking:** SIG-IBM Co-Chairman Tom Callow will discuss and demonstrate how to set up a network in your house or office without wires.

**SOCIAL PERIOD** 3:15 pm, **Room 164.** Refreshments! (Reminder: We must maintain a neat environment.)

**NOVICE-IBM GROUP** 3:45 pm, **Room 164. Pgm: Q&A, memberdirected discussion.**

**SIG-IBM Intermediate** 3:45 pm, **Room 172. Pgm: Everything About Music:** Chairman Jack Vander Schrier will discuss how to play music on your computer and will cover Midi files, MP3's, MusicMatch Jukebox, and Windows Media Player.

**SIG-MAC** (All Apple Macintosh products) 1:45 pm, **Room 168. Pgm: To be announced.**

**February4– M0NDAY (Next: March 4), 6:45 pm (Meet 1st Monday), SIG-ADVANCED** Oak Park Public Library, 14200 Oak Park Blvd., Oak Park. Phone: (248) 691-7480. Info: Franz Breidenich 248/398-3359. **TOPIC: Wide-ranging discussion of computers & computing.**

**March 10– SUNDAY (Meet 2nd Sunday). SEMCO**, 1:30 pm.**Topic: To be announced.**

# **PUBLIC INVITED**

**(Please copy this and the next page to post on your bulletin board)**

<span id="page-22-0"></span>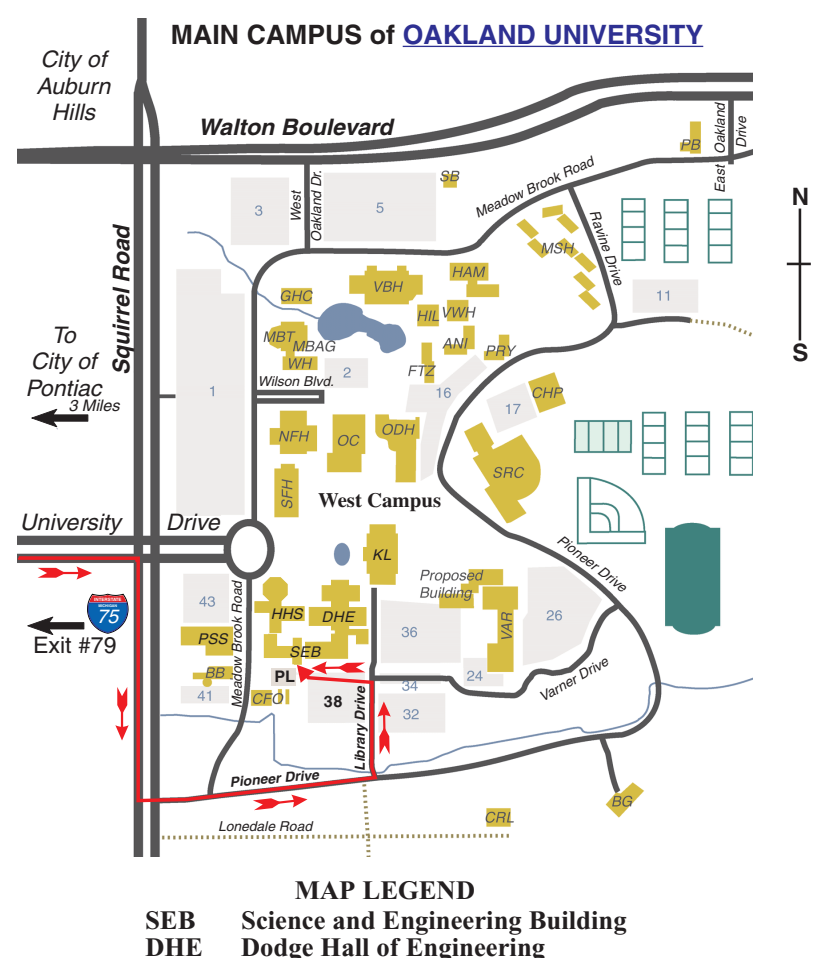

**KL Kresge Library**

**Note: SEMCO** meetings are in the **Science** (west) wing of the **Science and Engineering Building**.

#### **DIRECTIONS**

Driving north on I-75 (from Detroit and suburbs), take Exit 79 (University Drive), stay to the right on University Drive to campus entrance. Turn right (south) on Squirrel Road (at traffic light which is just outside campus), turn left on Pioneer Drive (next street to left). Turn left off Pioneer Drive onto Library Drive (second left) toward Kresge Library. Turn left before you get to the buildings, into parking lot 38 on the left. Proceed to the far end of the parking lot and up to the next lot. After parking, enter the first set of glass doors (at the SE corner of the building).

The meetings at [Oakland University](http://www.oakland.edu) are sponsored by OU's Academic Computer Services (ACS), and the student chapter of the Association of Computer Machinery (ACM). SEMCO thanks OU, ACS & ACM for their assistance.

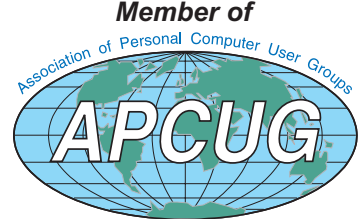

Computer Organization, Inc.<br>P.O. Box 707<br>Bloomfield Hills, MI 48303-0707 **Bloomfield Hills, MI 48303-0707 Computer Organization, Inc.** SouthEastern Michigan **SouthEastern Michigan P.O. Box 707**

SEMCO (future meetings) **SEMCO (future meetings)** February 10<br>March 10 **February 10 March 10**

# FIRST CLASS MAIL **FIRST CLASS MAIL Dated Material Dated Material**

SEMCO: A Community Organization Helping People for the 21st Century **SEMCO: A Community Organization Helping People for the 21st Century**